### Chapter 1

## Aplicaciones en control y electrónica

En esta sección presentamos algunas aplicaciones de MATLAB en sistemas de control. MATLAB cuenta para esto con un toolbox de control.

#### Ejemplo 9.16 Estabilidad de un sistema de retroalimentación

MATLAB cuenta con el paquete CONTROL TOOLBOX que permite realizar una gran cantidad de funciones para sistemas retroalimentados. Por ejemplo, consideremos el diagrama de la figura 9.20

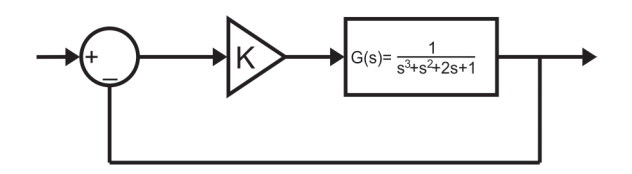

Figure 1.1: Diagrama a Bloques de una planta con retroalimentación.

La planta se define en MATLAB con:

$$
number = [1];
$$
  
denp = [1 1 2 1];  
Planta = tf(nump, denp)

Con lo que MATLAB nos da como salida Transfer function:

$$
\frac{1}{s^3+s^2+2s+1}
$$
  
5

Si la ganancia del sistema es  $K = 1$ , el sistema con retroalimentación negativa se define con

 $sistema = feedback(Planta, [1]) con lo que obtenemos la función de transfer$ encia del sistema como

 $\frac{1}{s^3+s^2+2s+2}$ 

Para verificar la estabilidad del sistema obtenemos los polos con

polos = pole(sistema)

para obtener

```
polos =0.0000 + 1.4142i0.0000 - 1.4142i
         -1.0000
```
Vemos que este sistema tiene un polo en -1 y una par de polos sobre el eje en  $\pm$  1.4142*i* y por lo tanto es inestable. Podemos averiguar más sobre la estabilidad de este sistema obteniendo su root locus, que es una gráfica del lugar geométrico de los polos del sistema contra la ganancia K. El root locus lo podemos calcular con

rlocus( planta )

Con lo que obtenemos la figura 9.21. Usando el cursor y presionándolo dos veces sobre un punto cercano al eje vemos que para un valor de  $K < 1$  el sistema es estable pero para  $K > 1$  el sistema es inestable.

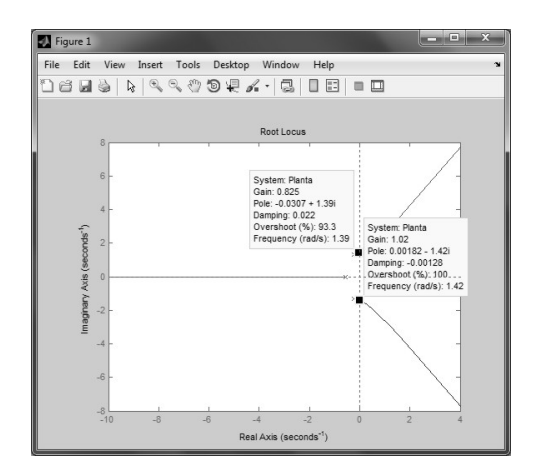

Figure 1.2: Root locus de un sistema retroalimentado.

#### Ejemplo 9.17 Comparación de métodos de compensación

Consideremos la planta Gp(s)

$$
G_p(s) = \frac{1}{s(s+1)(s+4)}
$$

El objetivo es comparar los diferentes métodos de control para optimizar alguno de los par´ametros de la respuesta tales como el tiempo de subida, el tiempo de establecimiento, sobretiro, etc.

Suponiendo que el tiempo de establecimiento es el importante podemos comparar tres m´etodos distintos: controlador proporcional, adelanta de fase y PID. Primeramente verificamos la respuesta de la planta con retroalimentación unitaria y sin compensador, Esto lo hacemos con el siguiente archivo-m:

```
%Este es el archivo Ejemplo9 17a.m
%Calcula la respuesta al escalón para
%una planta usando retroalimentación unitaria
\%y con compensación proporcional.
Nump = [1]; Demp = [1 5 4 0 ];
%Definimos la planta
Planta = tf ( nump, demp);
%Definimos el sistema
Sist = feedback (planta, [1]);
%checamos los polos Pole ( sist )
% checamos la respuesta al escalón
t = [ 0 : 0.1 : 40 ];
step ( sist , t )
```
con lo que obtenemos, la figura 9.22 es donde vemos que el tiempo de subida es Tr = 7.41 seg y que el tiempo de establecimiento es Ts  $\approx 8.67$  seg y que no hay sobretiro.

Ahora vamos a usar el controlador proporcional con ganancia K como se muestra en la figura 9.23

Si realizamos un análisis de root locus con

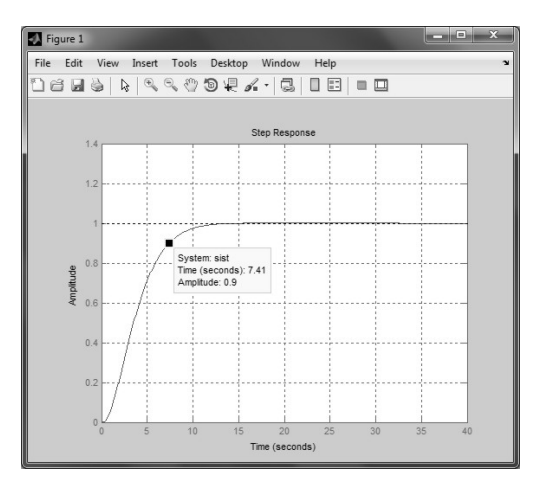

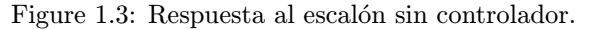

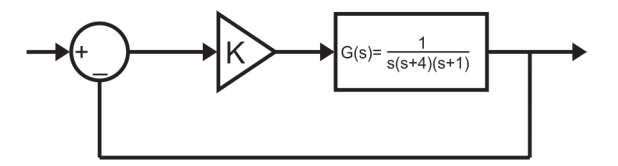

Figure 1.4: Planta con controlador proporcional.

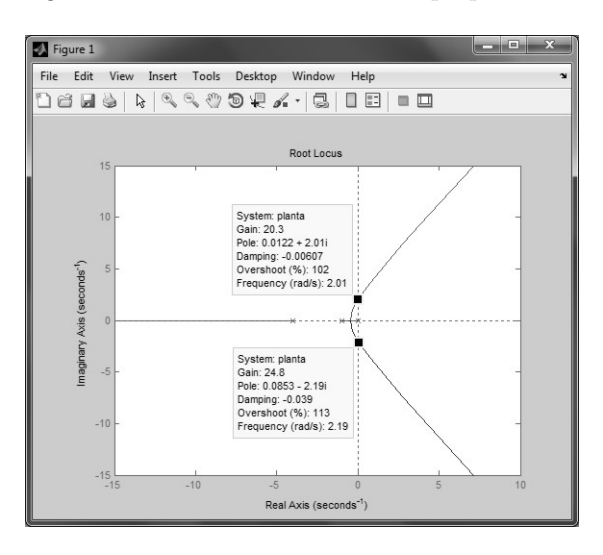

Figure 1.5: Root locus de sistema con controlador proporcional.

rlocus(nump,demp)

obtenemos la gráfica de la figura 9.24 donde vemos que para  $K = 20$  se obtienen los polos sobre el eje jw y para K > 20 el sistema se vuelve inestable. La función de transferencia se puede obtener con

$$
sist = feedback (K^*planta, [ 1 ] )
$$

Definimos el vector de ganancia con K en el rango de estabilidad como

 $K = [ 0 : 2 : 20 ]$ ;

Ahora con este archivo-m calculamos la respuesta al escalón del sistema con compensador proporcional.

```
%Este es el archivo Ejemplo9 17b.m
%Calcula la respuesta al escalón para
%una planta con controlador proporcional
clear
clc
close all
\text{nump} = [1];denp = [ 1 5 4 0 ];
planta = tf( \text{ nump}, \text{denp});t = [ 0 : 0.1 : 30 ];
K = [ 0 : 2 : 20 ];
for i = 1: length(K);
    sist = feedback (K (i)<sup>*</sup>planta, [1];
    step ( sist, t )
    hold on
end
hold off
```
Al correr este programa obtenemos la figura 9.25. Ahí vemos que para valores de K cercanos a 20 se obtiene el mejor tiempo de subida pero el tiempo de establecimiento es peor al igual que el sobretiro. Entonces repetimos el análisis pero para valores de K entre 1 y 4, que se realiza con el archivo Ejemplo9 17c. Obtenemos la gráfica de la figura 9.26. Ahí vemos que para  $K = 2$ , se obtiene Ts  $\approx 7.8$  seg y Tr $\approx 3.6$  seg mientras que para K = 3 se obtiene Ts  $\approx 6.46$  y Tr  $≈ 2.7 seg$ 

%Este es el archivo Ejemplo $9<sub>1</sub>7c.m$ %Calcula la respuesta al escalón para  $\%$ una planta usando retroalimentación unitaria  $\%$ y con compensación proporcional. clc

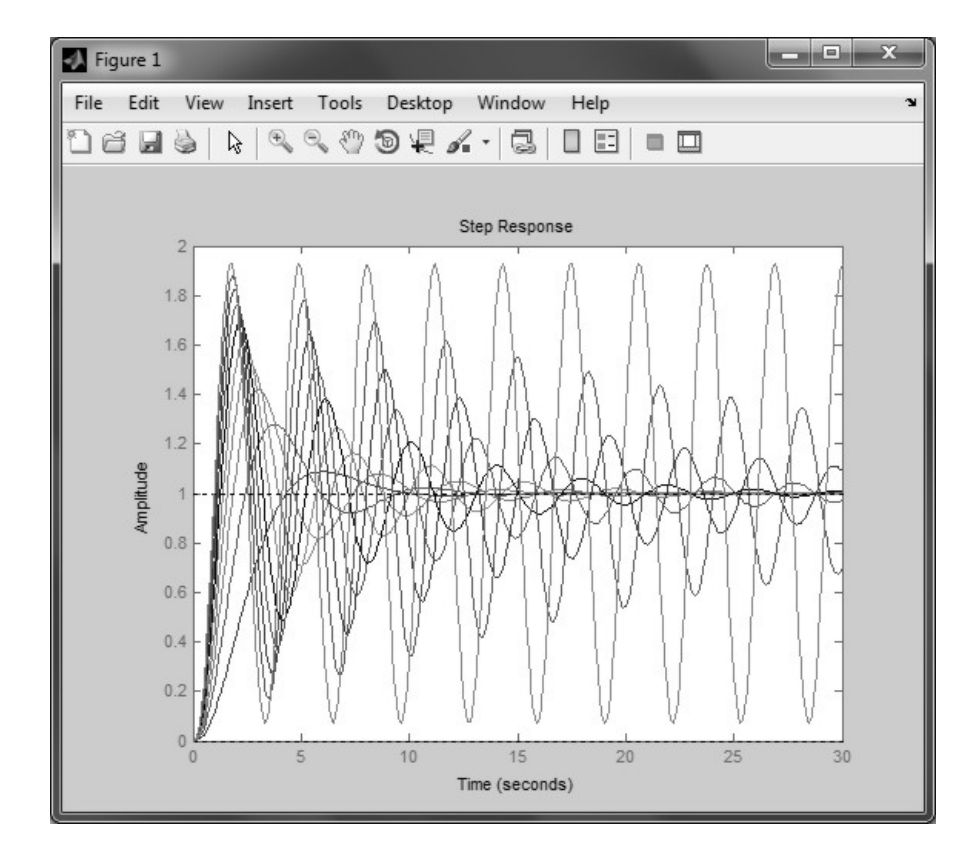

Figure 1.6: Respuesta al escalón para ganancias K entre 1 y 20.

```
clear
close all
\text{nump} = [1];denp = [ 1 5 4 0 ];
planta = tf( \text{ nump}, \text{denp});k = [ 1: 1:4];for i = 1 : 4;sist = feedback(k(i)*planta, [1]);
    step( sist )
    hold on
end
legend ( ' K=1' , 'K=2', 'K=3' , 'K=4' )
hold off
grid on
```
Ahora probamos un controlador proporcional-derivativo (PD) cuya función de transferencia es

$$
G_c(s) = K_P + K_d s = K_P(s + \frac{K_d}{K_P})
$$

de modo que la función de transferencia de la planta y controlador en cascada es

$$
\mathcal{G}_C(s)G_P(s) = \frac{K_P(s + \frac{K_d}{K_P})}{(s(s+1)(s+4))}
$$

Con el siguiente archivo-m investigamos su respuesta al impulso para  $K_P =$ 4,

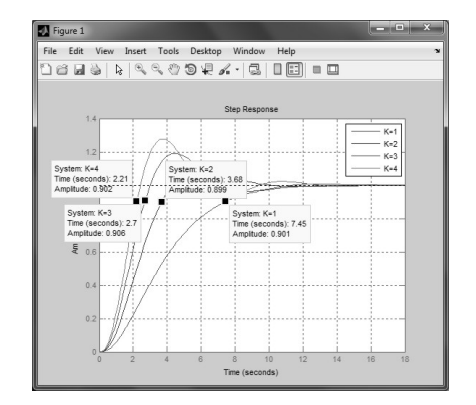

Figure 1.7: Respuesta al escalón para distintos valores de K.

```
%Este es el archivo Ejemplo9<sub>1</sub>7d.m%Calcula la respuesta al escalón para
%una planta
\%y con compensación proporcional derivativa.
close all
clear
clc
Kp=4;
KD=[2:1:4]
for I = 1:3;
   \text{nump} = [ Kp KD(I)];
   denp = [ 1 5 4 0 ];
   planta = tf( \text{ nump}, \text{denp});sist = feedback( planta, [1]);
   step( sist )
   hold on
end
```
legend ( '  $KD=2$ ' , ' $KD=3$ ' , ' $KD=4$ ' ) hold off grid on

que nos da la figura 9.27

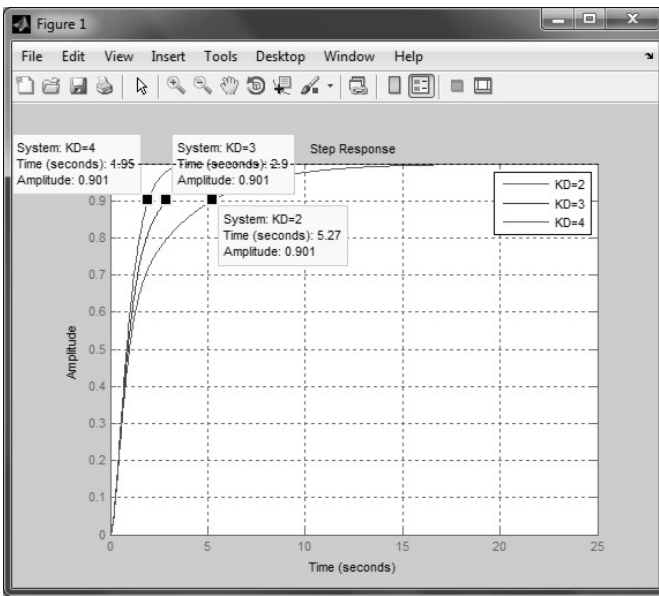

Figure 1.8: Respuesta al escalón para sistema retroalimentado con controlador PD.

y que para  $\mathbf{K}_D$  = 4 nos da una $\mathbf{T}_r$  = 1.19 seg y  $\mathbf{T}_s$  = 2.25 seg, además de no tener sobretiro.

#### EJEMPLO 9.18 Control del Telescopio espacial Hubble

Un modelo del telescopio espacial Hubble que se encuentra en órbita alrededor de la tierra, junto con un sistema posicionador se muestra en la figura 9.28

 $\mathop{\hbox{\rm El}}$ objetivo es encontrar valores de  $\mathop{\hbox{\rm K}}\nolimits_1y$  K tal que el sobretiro de una entrada escalón  $r(t)$  es menor o igual al 5cuando  $r(t)$  es una rampa y que el efecto de un escalón de perturbación también se reduce.

El sistema tiene dos entradas,  $R(s)$  y  $P(s)$ , con lo que:

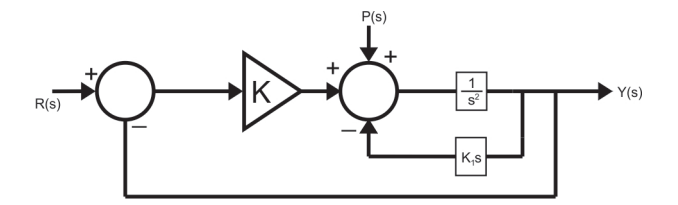

Figure 1.9: Modelo del telescopio espacial Hubble.

$$
Y(s) = \frac{KG(s)}{1+KG(s)}R(s) + \frac{G(s)}{1+KG(s)}P(s)
$$

El error  $E(s)$  está dado por:

$$
E(s) = \frac{1}{1 + KG(s)} R(s) - \frac{G(s)}{1 + KG(s)} P(s)
$$

Primero buscamos satisfacer el requisito de sobretiro de 5%. Para esto sólo tomamos en cuenta el sistema de la entrada a la salida para una entrada de escalón de amplitud A como:

$$
\frac{Y(s)}{R(s)} = \frac{KG(s)}{1+KG(s)} = \frac{K}{s(s+K_1)+K} = \frac{K}{s^2+K_1s+K}
$$

Para un sobretiro de 5% se necesita seleccionar = 0.7 Para una rampa r(t)  $= Bt$ , el error de estado estacionario está dado por:

$$
e_{ee}^R = lim_{s \to 0} \frac{B}{KG(s)} = \frac{B}{(K/K_1)}
$$

Y para una perturbación de escalón unitario:

$$
e_{ee}^R = lim_s(\frac{-1}{(s+K)+K}) = \frac{-1}{K}
$$

Para que el error debido a la perturbación se pueda reducir, necesitamos aumentar k. También para reducir el error de estado estacionario cuando la entrada es una rampa se necesita aumentar k/k<sub>1</sub>. Además se requiere  $\xi$ =0.7 La ecuación característica es:

$$
s^{2} + 2\xi w_{n}s + w_{n}^{2} = s^{2} + K_{1}s + K = s^{2} + 2(0.7)w_{n}s + K
$$

De modo que  $w_n = \sqrt{K}yK_1 = (0.7)w_n, dedondeK_1 = 1.4\sqrt{K}$ . Por lo tanto:

$$
\tfrac{K}{K_1}=\tfrac{K}{1.4\sqrt{K})}=\tfrac{\sqrt{K}}{1.4}=\tfrac{\sqrt{K}}{2\xi}
$$

Si K = 36, K 1 = 1.4 X 6 = 8.4 y K /K 1 = 36 / 8.4 = 4.28 y si K = 100, K 1  $= 1.4$ , la respuesta al escalón para r(t) y para la perturbación se muestra en la figura 9.62

```
% Este es el archivo Ejemplo9_18.m\% Se evalúa el comportamiento del telescopio Hubble.
clear
clc
close all
% Primero se calcula la planta.
K = 100;
K1 = 14;\text{nump} = [1];denp = [ 1 K1 0 ];
\% función de transferencia desde r(t)
planta = tf( \text{ nump}, \text{denp});% función de transferencia desde r(t)
sistema = feedback (K^*planta, [1]);
% perturbación
\% función de transferencia desde la perturbación
perturbación = feedback (planta, [K])
step ( sistema )
hold on
step ( perturbación )
hold off
```
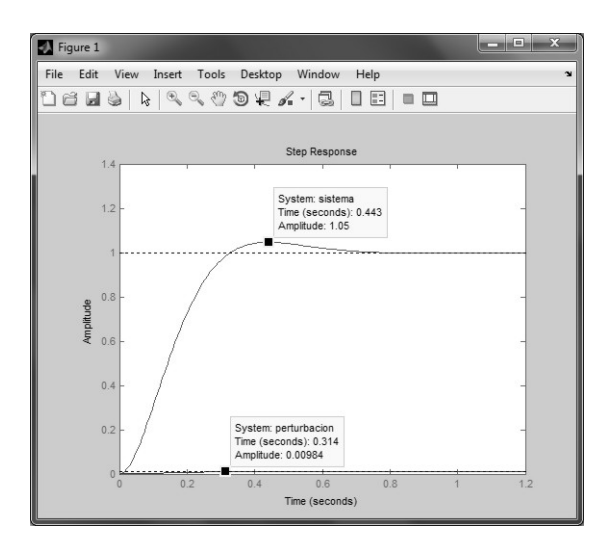

Figure 1.10: Respuesta del sistema del telescopio Hubble.

#### EJEMPLO 9.19 Control del ángulo de inclinación de una aeronave\*

Se desea controlar el ángulo de inclinación de una aeronave como se muestra en la figura 9.30a.

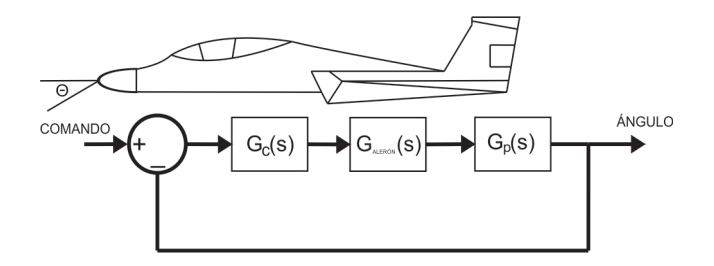

Figure 1.11: Sistema de control del ángulo de inclinación de una aeronave. a) Definición del ángulo de inclinación, b)Sistema de control.

La figura 9.30b muestra el lazo de alimentación unitario del control de ángulo de un Jet, donde para la planta

$$
G_p(s) = \frac{((s+6)(s+15))}{(s(s+3-12j)(s+3+12j)}
$$

Este problema fue resuelto y programado por el Ing. Antonio Arizaga, estudiante de Maestría en Electrónica en la Universidad de las Américas, Puebla.

Y para el sistema del alerón

$$
G_{alerón}(s) = \frac{4000}{(s+8)}
$$

se desea diseñar un compensador que cumpla con estas especificaciones:

a)Constante de error de velocidad  $K_v \geq 130$ b)Sobretiro  $M_p \leq 15\%$ c)<br>Tiempo del primer máximo  $\mathrm{T}_p \leq 0.7s$ 

Para hacer uso de otras funciones de MATLAB se resolverá este problema utilizando variables de estado.

Se define el sistema en términos de los polos, ceros y ganancia tomando en cascada las expresiones  $G_{p}y G_{aler\acute{o}n}$ 

 $Z = [-6 -15];$  $P = [-8 -3 + 12i -3 -12i 0];$  $K = 4000;$ 

Se transforma a variables de estado

 $[A, B, C, D] = zp2ss(Z', P', K)$ 

Dados Tp y Mp se encuentra el sistema de Segundo orden que cumple con estos requerimientos.

 $Tp = .5;$  $Mp = .15$ ; % sobretiro  $\text{si} = (-\log(Mp)) / (\text{sqrt}((\text{pi}^2) + (\log(Mp))^2));$  $wd = pi/t_p;$  $wn = wd/(sqrt(1-(si^2)))$  $[NUM, DEN] = ORD2(m, si)$ 

Se obtienen las raíces del denominador.

```
r = \text{roots}( DEN )
```
El sistema es de cuarto orden por lo que se adicionan 2 polos más a las raíces del denominador los cuales serán  $-6$  y  $-15$  para cancelar los ceros del sistema y dejarlo de segundo orden

polos =  $[r(1) r(2) -15 -6]$ 

Definimos k como el vector de las ganancias de la retroalimentación de estados.

 $k = \text{acker}(A, B, \text{polos})$ 

Hacemos la retroalimentación de estados

Anueva =  $A - B^*K$ 

El nuevo sistema queda definido como

 $sys2 = ss($  Anueva, B, C, D)

 $T = tf(sys2)$ 

Se cancelan los términos comunes.

 $T =$ minreal( $T$ )

Se verifica la respuesta al escalón

step ( sys2 )

El error de estado estacionario es muy grande por lo que se hace necesario el uso de un integrador.

La respuesta del escalón se eleva hasta 74. Para hacerla unitaria cambiamos por una ganancia.

 $k1 = 0.0135$ 

lo que deja al sistema como

 $sys2 = sys2*kl$ 

step(sys2)

El archivo-m que realiza esto es

```
% Este es el archivo Ejemplo9 19.m
% Controla el ángulo para mantener horizontal un avión.
%clear
close all
Z = [-6 -15];P = \begin{bmatrix} -8 & -3 & +12i & -3 & -12i & 0 \end{bmatrix};
K = 4000;[A, B, C, D] = zp2ss(Z', P', K)Tp = .5;Mp =.15; \% sobretiro
si = (-log(Mp)) / (sqrt(Qpi^2) + (log(Mp))^2));wd = pi/Tp;wn = wd/ (sqrt( 1 - (si^2)))[NUM, DEN] = ord2w(wn, si)r = \text{roots}( DEN )polos = [r(1) r(2) -15 -6]k = \text{acker}(A, B, \text{polos})Anueva = A - B^*ksys2 = ss( Anueva, B, C, D)
T = tf(sys2)T = minreal(T)
step (sys2)
k1 = 0.0135sys2 = sys2*klstep( sys2, 2.5)
grid on
```
La respuesta al escalón se muestra en la figura 9.31 donde vemos que el

Figure 1 ile Edit View Insert Tools Desktop Window Help<br>) 옵品입니 Q Q ♡ ③ Q A - 링 O E | ■ O System:<br>Time (se

Figure 1.12: Respuesta al escalón del sistema.

#### 9.5 Aplicaciones en Electrónica

#### EJEMPLO 9.19 Sumador digital (Full adder)

La versatilidad de MATLAB se hace patente al manejar variables Booleanas definidas por MATLAB como lógicas. Una variable se vuelve lógica con solo asignarle uno de los dos posibles valores True o False. Las variables lógicas pueden ser vectores o matrices. Las operaciones básicas con variables lógicas pueden ser NAND, OR y XOR, las cuales se realizan con & para nand, | para nor, y xor para xor, respectivamente.

Deseamos ahora realizar un sumador completo (full adder) usando dos medios sumadores (half adder). El circuito que realiza esto se muestra en la figura 9.32a y la realización de un medio sumador se muestra en la figura 9.32b. Un medio sumador se puede realizar por la siguiente función:

function  $[ s c ] =$  medio\_sum  $( a, b )$ % s es el bit de la suma y c es el carry resultante. % las entradas son los bits a y b.  $s = x$ or  $(a, b);$  $c = a \& b$ :

La interconexión de los medios sumadores y la compuerta or se realiza con el siguiente archivo-m y la figura 9.33 muestra las formas de onda de salida.

% Este es el Archivo Ejemplo9 20.m

primer máximo ocurre en 0.5 seg y el sobretiro es de  $1.527-1.0023 = 15.04\%$ 

```
% Realiza un sumador completo a partir de medios sumadores.
close all
clc
clear
x = [0 0 0 0 0 0 true true true 0]; % entrada x.
y = [0 \ 0 \ 0 \true true 0 0 0 true true \vert; % entrada y
carry en = 000 true true 0 0 0 true \vert; % carry de entrada.
t=[0:1:9];[ s1 c1 ] = medio_sum (x, y); % Resultados del primer medio sumador.
[s \ s \ c2] = medio sum ( carry en , s1 );% Resultados del segundo medio
carry sal = c2—c1; \% carry de salida.
subplot(5, 1, 1)plot(t, x)axis([0 10 -1 2])xlabel ( 'entrada x' )
subplot(5, 1, 2)plot(t, y)axis([0 10 -1 2])xlabel ( 'entrada y' )
subplot(5, 1, 3)plot (t, carry en )
axis([0 10 -1 2)]xlabel ( 'carry de entrada' )
subplot( 5, 1, 4)
plot(t, ss)xlabel ( 'suma' )
axis([0 10 -1 2])subplot(5, 1, 5)plot(t, carry\_sal)xlabel ( 'carry de salida' )
axis([0 10 -1 2])
```
Figura 9.32 Sumador completo a) Diagrama de bloqueo. b) Medio sumador.

Figura 9.33 Resultados de sumar las señales x, y y carry $e^n$ .

EJEMPLO 9.21 Análisis de MonteCarlo para un transitor en configuración de emisor común.

Consideremos el circuito de la figura 9.34. Para este circuito el punto de operaci´on se obtiene de la siguiente manera: del lazo colector-emisor

 $V$ <sub>-C</sub> $C = (R_C + R_E)$  I<sub>-C</sub>+V<sub>-CE</sub>

Del lazo base-emisor

V BB=R B I B+V BE+R B I B

Figura 9.34 Transistor en configuración de emisor común.

Si suponemos que  $L$ C=I\_E, I\_E=? I\_B y  $V$ \_BE=0.7 V, entonces de la segunda ecuación,

 $LCQ=(V_{\text{BB}-V_{\text{BE}})/(R_{\text{B}}/?+R_{\text{E}})=(4-0.7)/(12 \text{ K})/75+16 \text{ K})?(4-0.7)/(16$  $K=3.3/(16K)=0.206mA$ 

de la primera ecuación, V<sub>-CEQ</sub>=V<sub>-CC</sub>- $(R_C+R_E)$  I<sub>-CQ</sub>=4.4 V

Ahora deseamos realizar un análisis de MonteCarlo. En este tipo de análisis los componentes del circuito varían aleatoriamente en una base estadística y el circuito se analiza con estos valores. Se generan conjuntos aleatorios de los parámetros y se construye el comportamiento estadístico del circuito. Por ejemplo, para un resistor el valor aleatorio se puede generar con:

 $R=R-nom [1+2 ? (aleatorio-0.51 )]$ 

Donde R nom es el valor nominal de R y el ancho de la distribución es 2 ? R nom. La función rand genera números aleatorios uniformemente distribuidos entre 0 y 1.

Supongamos que la tolerancia V CC es de 5

 $V_{\rm -CC=12}$  ( 1+0.1 rand-0.5 )  $R_1=18000$  (  $1+0.2$  rand-0.5 )  $R_{-}C=22000$  (  $1+0.2$  rand-0.5 )  $R_{-}E=16000$  (  $1+0.2$  rand-0.5 )  $R_B=12000$  (  $1+0.2$  rand-0.5 ) ?=75 (  $1+$  rand-0.5 )

El siguiente archivo-m calcula los puntos Q correspondientes a cada conjunto de valores y los grafica.

% Este es el archivo Ejemplo9 21.m % Realiza un análisis de MonteCarlo  $%$  cuando algunos elementos varían de su valor nominal. clear clc close all  $VCC = 12*(1+0.005*(\text{rand}(2000, 1)-0.5));$  $RC = 22e^{3*(1+0.05*(\text{rand}(2000, 1)-0.5))};$  $RE = 16e3*(1+0.05*(\text{rand}(2000, 1)-0.5));$  $RB = 12e3*(1+0.05*(\text{rand}(2000, 1)-0.5));$ beta =  $75*(1+0.1*(\text{rand}(2000, 1)-0.5));$  $VBB = 4; VBE = 0.7;$ for  $I = 1:2000$ ;  $ICQ(i) = (VBB-VBE)/(RB(i)/beta(i)+RE(i));$  $VCEQ(i) = VCC(i)-(RC(i)+RE(i)*ICQ(i);$ end  $a = [ICQ, VCEQ];$ hist(ICQ) figure hist(VCEQ)

Figura 9.35 Variación de I<sub>-CQ</sub> Figura 9.36 Variación de V<sub>-CEQ</sub>

En la figura 9.35 vemos que casi todos los resultados de I<sub>-CQ</sub> están muy cerca de 0.2mA mientras que en la figura 9.36 vemos que la mayoría de los an´alisis resultan en un valor deV CEQ alrededor de 4.2 volts. Las figuras 9.35 y 9.36 pueden variar ligeramente en otras máquinas ya que se usan números aleatorios.

EJEMPLO 9.21 Cálculo de funciones trigonométricas usando el algoritmo CORDIC\*

La técnica de CORDIN (Cordinate Rotation DIgital Computer) es un algoritmo dise˜nado para realizarse en hardware binario y que solamente usa operaciones básicas como sumas y corrimientos. Utiliza unidades de memoria y tablas de datos (Look Up Tables) previamente calculadas. Este algoritmo es capaz de calcular varias funciones incluyendo las trigonométricas, hiperbólicas, raíces y funciones logarítmicas, entre otras.

Algoritmo General Para entender este algoritmo, se describe el funcionamiento utilizando la figura 9.37,

Figura 9.37 Angulos en el sistema CORDIC ´

La diagonal OA está a un ángulo inicial de ?? que por simplicidad se elige igual a cero, la línea OB es la línea OA, pero con una rotación contraria a las manecillas del reloj de ? grados para llegar a un ángulo de ??, que es el ángulo de interés del cual obtendremos el seno y el coseno. Para el algoritmo CORDIC, esta rotación de ?? a ?? se hace en un número definido de pequeñas rotaciones cuyos ´angulos se eligen de una manera conveniente, de forma que al sumar cada incremento de X y Y de cada pequeña rotación se obtendrá del cos ?? y el sen ??, respectivamente, claro, si se eligió ?? = 0.

Siguiendo con el análisis matemático: dada cada rotación, la nueva coordenada X2, Y2 está relacionada con las coordenadas anteriores X1, Y1 en la forma siguiente:  $X2 = X1 * cos ? - Y1 * sin ? Y2 = X1 * sin ? + Y1 * cos ?$ 

De este par de ecuaciones que definen la transformación por rotación se deriva el algoritmo CORDIC. Las ecuaciones anteriores pueden reescribirse de la manera siguiente:

 $X2 = \cos ? * [ X1 - Y1 * \tan ? ]$  $Y2 = \cos ? * [X1 * \tan ? + Y1]$ 

Este problema fue resuelto y programado por el Ing. Daniel Ortega, estudiante de Maestría en Electrónica en la Universidad de las Américas, Puebla. Donde ? es el ángulo con el que estaremos rotando el vector inicial hasta llegar al ángulo de interés. Estos incrementos se eligen de tal forma que el valor tan ? es una potencia fraccional de 2, esto es, el valor de tan ? y el ángulo ? cambiará de la siguiente manera:

 $\tan ? = 1/1 \cdot 1/2 \cdot 1/4 \cdot 1/8 \cdot 1/16 \cdot 1/32$ ? = 45 ' 26.56 ' 14.03 ' 7.12 ' 3.57 ' 1.78

De esta manera se ha remplazado la multiplicación de tan ? por el uso de una rápida y sencilla operación de corrimiento. Estos valores son guardados en una pequeña memoria ROM o Look Up Table.

Por otro lado el valor de cos ? que multiplicará a cada incremento, se reduce a una multiplicación final por un factor que tendrá el valor de la multiplicación de los cosenos, por ejemplo, para 5 iteraciones, se tendrá un factor de:

 $\cos(45) * \cos(26.56) * \cos(14.03) * \cos(7.12) * \cos(3.57) * \cos(1.78) = 0.0607352$ 

Más aún, para evitar la multiplicación de este valor al resultado final, se puede incializar X con este valor, en lugar de 1.Finalmente, haciendo esta consideración, sustituyendo tan ? por  $2(-1)$  en las ecuaciones de rotación, el algoritmo se puede representar por las siguientes ecuaciones:

 $X(i+1) = X (i)$ -m\*Y(i)\*d(i) \* 2<sup>(</sup> - 1)  $Y(i+1) = Y(i) - X(i)^* d(i) * 2^{(-1)}$ 

Donde

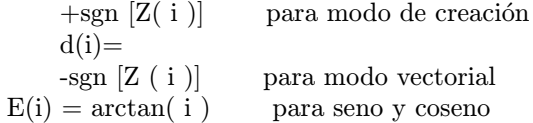

y m depende también del tipo de operación que se quiere realizar, m  $= 1$ para funciones trigonométricas, m = -1 para funciones hiperbólicas, o m = 0 para funciones aritméticas.

El algoritmo CORDIC brevemente descrito aquí se ha realizado en SIMULINK y se muestra en la figura 9.38. El valor de ángulo se da en el bloque  $1/z$  con la leyenda doble pulsación; aquí se ha dado el valor inicial de 60, como se muestra en la figura 9.39, para obtener la repuesta en los bloques de seno y coseno.

Figura 9.38 Sistema que realiza el algoritmo CORDIC para cálculo de seno y coseno.

Figura 9.39 Ventana para indicar el ángulo

9.6 Aplicaciones en Ingeniería de Alimentos EJEMPLO 9.23 Interpolación de datos experimentales del proceso freído de donas

En el proceso de freído de donas a 180 se recabaron datos experimentales del proceso de transferencia de masa (Vélez y Sosa-Morales, 2003). En particular aquí consideramos el total de aceite ganado en las donas durante el proceso. Los datos experimentales se muestran en la Tabla 9.3. Los datos de la tabla se van a ajustar a una curva. Los autores reportan como la mejor aproximación a estos datos la ecuación:

 $O_G=1.313+?10.160?_t-?0.001?_t^2$ 

Al realizar un ajuste de curvas en MATLAB podemos buscar distintos grados de los polinomios y observar que tan fino es el ajuste. El siguiente archivo-m realiza el ajuste de las curvas para polinomios de distintos grados.

% Este es el archivo Ejemplo9 23.m

% Realiza el ajuste de curvas para los datos del aceite

% ganado durante el freído de donas a 180 grados.

% Se usan grados 2 3 y 4.

 $t=[0 15 30 45 60 75 90 105 120];$ gain= [ 0 5 6 6.2 7.2 6.8 6.7 7.9 6.1]; stem(t,gain) hold on

```
p2 = polyfit(t, gain, 2)p3 = polyfit(t, gain, 3)p4 = polylift(t, gain, 4)pp2 = polyval(p2,t);pp3= \text{polyval}(p3,t);pp4= polyval(p4,t);plot(t, pp2,1, pp3,t,pp4)hold off
legend ('dotos', n=2, n=3', n=4')
xlabel( 'Tiempo de freído -seg')
ylabel ( 'Aceite ganado (%) ' )
```
La salida en MATLAB al correr el archivo es:  $p2 =$ -0-0010 0.1576 1.3509  $p3 =$ 0.0000 -0.0033 0.2604 0.6354  $p4 =$ -0.0000 0.0001 -0.0114 0.4506 0.0857

Esto indica que los polinomios que se obtienen son:

 $OG = 1,359+0.1576t - 0,004t n=2$  $OG = 0.6354 + 0.2604t - 0.0033t n=3$  $Q = 0.0857 + 0.4506t - 0.0114t + 0.001t n=4$ 

Observaciones: 1) el caso  $n = 2$  es muy parecido al de la Ref.1; 2) aunque se pidió el resultado para un polinomio de grado 3, MATLAB sólo entrea un polinomio de segundo grado pero con distintos coeficientes y mejor ajuste para  $n = 3$ ; 3) para  $n = 4$  se obtiene un polinomio de grado 3 para el cual el ajuste es mejor como se observa en la figura 9.40.

Figura 9.40 Datos experimentales y polinomios de ajuste.

#### EJEMPLO 9.24 Ley de Fick

Cuando se agrega una gota de tinta en un vaso con agua se efectúa un proceso de de difusión. Este y otros fenómenos están gobernados por las leyes de Fick. Si la difusión es en estado estable, la primera ley de Fick establece que el perfil de la concentración  $C(x)$  y el flujo de la difusión J, que es la masa transportada por unidad de área por unidad de tiempo están relacionadas por:

 $J = -D dC/dx$  Primera Ley de Fic

donde D es el coeficiente de difusión. En esta ecuación suponemos que la difusión es en la dirección X. Si la difusión no es en estado estable, entonces la difusión está gobernada por la segunda ley de Fick.

?C/
$$
?t
$$
=-D (??C)/(?x<sup>2</sup>) Segunda Ley defick

donde  $C = C(x, t)$ 

Una solución para esta ecuación es:

$$
(C_x - C_0)/(C_x - C_0) = 6/322 \cdot (n-1)^2 \cdot 321/n^2 \exp((2-n)^2)(D^2)/r^2)
$$

donde C ses la concentración superficial del material que se va a difundir,  $C_0$  es la concentración incial,  $C_x$  es la concentración a una distancia X de la superficie, D es el coeficiente de difusión, n es el número de términos que tomamos en la serie y r es la distancia de la difusión. Otra solución dada por funciones error como:

$$
(C_x - C_0)/(C_s - C_0) = 1 - erf(x/(2(2D t)))
$$

donde erf es la función error. La ley de Fick es usada para cálculos de contenido de humedad durante el proceso de secado en el periodo de deshidratación decreciente (Soriano y Vélez, 2003). En particular, se desea saber el contenido de humedad en el betabel después de ser sometido a un secado durante un tiempo t. El betabel se encuentra en forma de esferas de 2.5cm de diámetro y las condiciones de operación del secador son: temperatura de 60C, humedad de equilibrio de  $0.066$  y la inicial de  $0.25$ kg\_agua/kg\_ss. La solución de la ecuación de Fick para este caso está dada por:

$$
(X-X.6)/(X.i-Xe)=6/?^2.2(n=1)??1/n^2 exp(-n^2(D)?^2)/r^2)
$$

donde D es la difusividad que para el betabel es de  $7=?10?(-10)m^2/s$ . El siguiente archivo-m calcula las gráficas del contenido de humedad durante los primeros 60 segundos. La figura 9.41 muestra el resultado cuando se toman desde un solo término de la serie hasta 13 términos. De la figura 9.41 podemos apreciar que a partir del quinto término de la serie las curvas de humedad son casi iguales.

% Este es el archivo Ejemplo9 24.m % Calcula el comportamiento, según la % ley de Fick, del secado de betabel. clear clc close all  $y = zeros(11,3601);$  $Xi = 0.25$ ;

```
Xe = 0.066;x1 = (6/pi<sup>2</sup>);
t = [0:1:3600];D = 7e-10;r = 1.25e-2;x = 0for n = 1:13:
     x = x+x1*(1/n^{-2}) * exp(-n^2 * D * pi^2 * t/r^2);X = x*(Xi-Xe) + Xe;y(n,:) = X;end
plot (t/60, y(1:2:13,:))
legend ('n=1','n=3','n=5','n=7','n=9','n=11','n=13' )
ylabel( 'Curvas de secado' )
xlabel( 'tiempo-minutos' )
```
Figura 9.41 Curvas de secado para distinto número de términos de la serie.

#### EJEMPLO 9.24 Transferencia de calor\*

Se requiere determinar la temperatura de puré de chícharo contenido en un recipiente cilíndrico que se calienta a cierta temperatura. El punto donde se desea calcular está a una distancia r del eje del cilindro. Los recipientes cilíndricos de dimensiones finitas se modelan mediante las intersecciones de planos y cilindros infinitos como se muestra en la figura 9.42.

Figura 9.42 Intersección de planos paralelos y cilindro infinito.

Este ejemplo fue propuesto por el Dr. Jorge Welti Chanes, profesor del Departamento de Ingeniería Química y Alimentos de la Universidad de las Américas-Pueblas. Para determinar la temperatura de un recipiente cilíndrico se puede proceder de la siguiente manera: primero se calcula la temperatura residual de un cilindro infinito de radio r\_m, la cual está dada por:

 $((T_a-T)(T_a-T_b))$  (infinito<sup>c</sup>ilindro) = 2/r\_m? (m = 1)<sup>?</sup>?(J\_0(B\_nr/r\_m)[exp(?- $B?_{n^2}K?/(?C_{p^2}m^2))]/((1+(kB_{n^2})/(h^2r_{m^2}))B_{n}/r_{m}J_{1}(B_{n}))$ 

donde B n son las soluciones de mJ  $_0$  (B)=BJ  $_1$  (B). J  $_0$  y J  $_1$ son las funciones de Bessel de orden cero y uno, respectivamente. Después se calcula la temperatura residual de un volumen acotado por dos planos infinitos paralelos. En este caso:

 $((T_a-T)/(T_a-T_b))$   $($  ?(infinitos@paralelos)<sup>p</sup>lanos) =  $2/r$  m?  $(n = 1)^2$ ??sen(B\_n)cos(B\_nr/r\_c  $sen(B_n)cos?(B_n)exp(? - B?_{n}^{2}K?/(?C_pr_d^{2}))$ ?

donde la distancia entre los planos es  $2r_d y B_n$ sonlassolucionesdemcot $B =$  $B.Latemperatura residual del cilindro finito est\'a da da entonces por :$ 

 $((T_a-T)/(T_a-T_b))(finito^cilindro) = ((T_a-T)/(T_a-T_b))(ifinito^cilindro)x((T_a-T_b))$  $T)/(T_a-T_b)$  $(\gamma(infinitos@paralelos)^planos)$ 

Los parámetros son el coeficiente de transferencia de calor del vapor h o, la conductividad térmica del puré K, el calor específico del puré C<sub>-p</sub>, la densidad ?, la temperatura ambiente T ay la temperatura del vapor T V, dados por:

h o=670 Btu/(h x pie $x^2$  $xF$ )  $K=0.48$  Btu/(libra x F) ?=68 libras/ $pie<sup>3</sup>$ T<sub>-a</sub>=86 F T<sub>-y</sub>=240 F

El radio del cilindro es de 0.112 pies y la altura es de 0.167 pies. Las ecuaciones dadas antes se programan en el siguiente archivo-m:

% Este es el archivo Ejemplo $9_25.m$ 

% Este archivo calcula la temperatura en el eje de un cilindro de radio

 $%$  rcm conteniendo puré de chícharo y calentándose a una temperatura

% de Tcal grados Farenheir, la temperatura ambiente es Ta,

% el tiempo de calentamiento es teta cal y el come up time es teta come up

clear close all clc

 $b1(1) = fsolve(@function, 1);$  $b1(2) =$  fsolve(@funcion,5);  $b1(3) =$  fsolve(@funcion,10);  $b(1) = fsolve(@functionbessel,1);$ 

 $b(2) =$  fsolve(@funcionbessel,5);

 $b(3) =$  fsolve(@funcionbessel,10);

rm= 0.167; % radio del stub  $rmc = 0.112$ ;% radio del cilindro  $\%r = 0.0$ ; % distancia del eje del cilindro  $\%$  $r = [0 : \text{rmc}/25 : \text{rmc}];$  $K = 0.48$ ; %conductividad térmica del slab  $Ro = 68$ ; % densidad  $Cp = 0.91$ ;% calor específico del puré h = 670; %coeficiente de transferencia del vapor teta cal = 20;  $\%$  minutos  $teta_{\rm come\,\ldots} = 5$ ; teta =  $(teta_cal + 0.42* teta_come_{up})/60;$ 

```
teta1 = [(0.42*teta.come)/60)/25: teta;
   Ta = 86;% temperatura ambiente
   Tcal = 240;%temperatura del vapor
   j = [1:3];T = 0;Tc = 0;% CALCULOS PARA r VARIABLE DESDE EL CENTRO DEL CILIN- ´
DRO
   % HASTA LA SUPERFICIE.
   % cálculos para el stub
   for kk = 1:length(r);
   T = 0;
   Ts = 0;for n=1 :length(jj);
   Ts = 2*sin(b1(n))*cos(b1(n)*r(kk)/rm)(b1(n)+\sin(b1(n))^*\cos(b1(n)));
   TS = TS^*exp(-b1(n)^{2} * K * teta/(ro * Cp * rm^{2}));T = T + Ts;%pause
   end
   TR(kk) = T;end
   % for ij = 1:
   \%nn = n/rmc;
   %cálculos para el cilindro infinito
   for j = 1:length(r);
   Tc = 0;for n = 1:lenght(jj);
   Tcs = 2*besselj(0,b(n)*r(j)/rmc);Tcs = Tcs*exp((-b(n)^2) * K * teta/(ro * Cp * rmc^2));
```
# Bibliography

 $[1]$   $\dots$  $[2] \; \ldots$